## **Installation**

## **Linux**

from Github download this file only:

## **hsmodem.sh**

and save it to any directory on the Linux PC (e.g. the home directory).

Example to load the file:

wget https://raw.githubusercontent.com/amsat-dl/QO-100-Modem/main/hsmodem/hsmodem .sh

Make the file executable:

chmod 755 hsmodem.sh

and start the file

./hsmodem.sh

The system will then be configured and hsmodem will be created from the sources. Once the script has run through (and without errors), hsmodem is ready to use. For more details see on Github README.md

HSmodem requires a reasonably recent Linux in the 64bit version. The scripts are written for Debian/Ubuntu/Mint and derivatives. Other systems like Suse, Fedora may need adjustments in the names of the libraries to be installed.

## **Note:**

GLIBC version 2.27 or newer must be installed (Thanks for the hint Martin, DM4IM)

From: <http://wiki.amsat-dl.org/> - **Satellite Wiki**

Permanent link: **<http://wiki.amsat-dl.org/doku.php?id=en:hsmodem:installlinux>**

Last update: **2022/05/16 01:03**

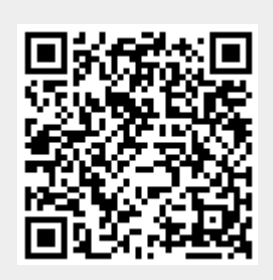